**Alexander SchnückerCenter für Digitale Systeme (CeDiS)**

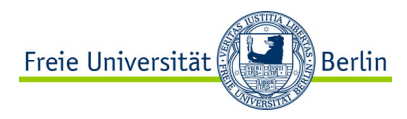

## ADOBE CONNECT Manual für Lehrende

*Vorbereitungen*

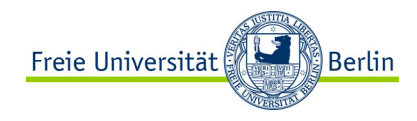

# **SOFTWARE**

#### Download Adobe Connect Desktop App https://helpx.adobe.com/adobe-connect/connect-downloads-updates.html

Installation / Aktualisierung Flash https://get.adobe.com/de/flashplayer/

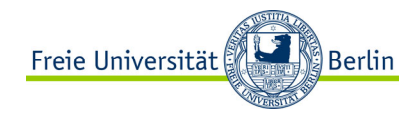

# HARDWARE

Integrierte Webcam und Mikrofon des Laptops ODER

Externe Webcam mit integriertem Mikrofon

ODER

Externe Webcam + Headset mit Mikrofon

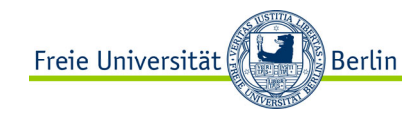

#### ANMELDUNG via WebConf

webconf.vc.dfn.de

Login mit Zedat-Zugangsdaten

## ANMELDUNG via Blackboard

Erstellen Sie einen Kurs in BlackboardUnd fügen Sie unter *Kurstool* eine *CeDiS Webkonferenz (Adobe Connect)* hinzu

Login Blackboard mit Zedat-Zugangsdaten

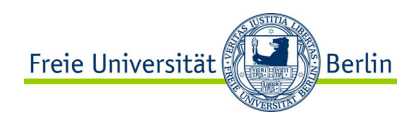

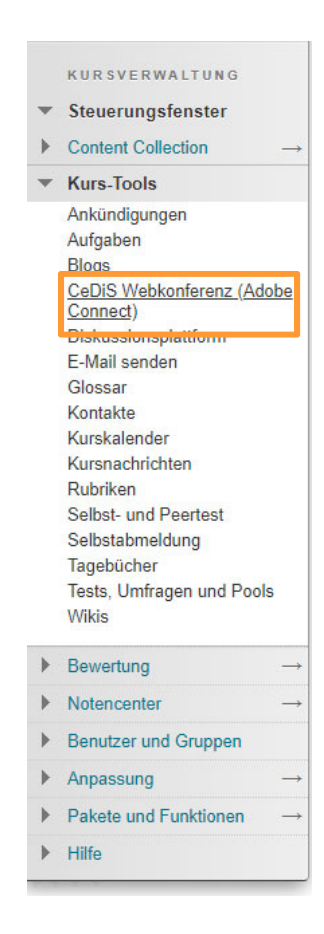

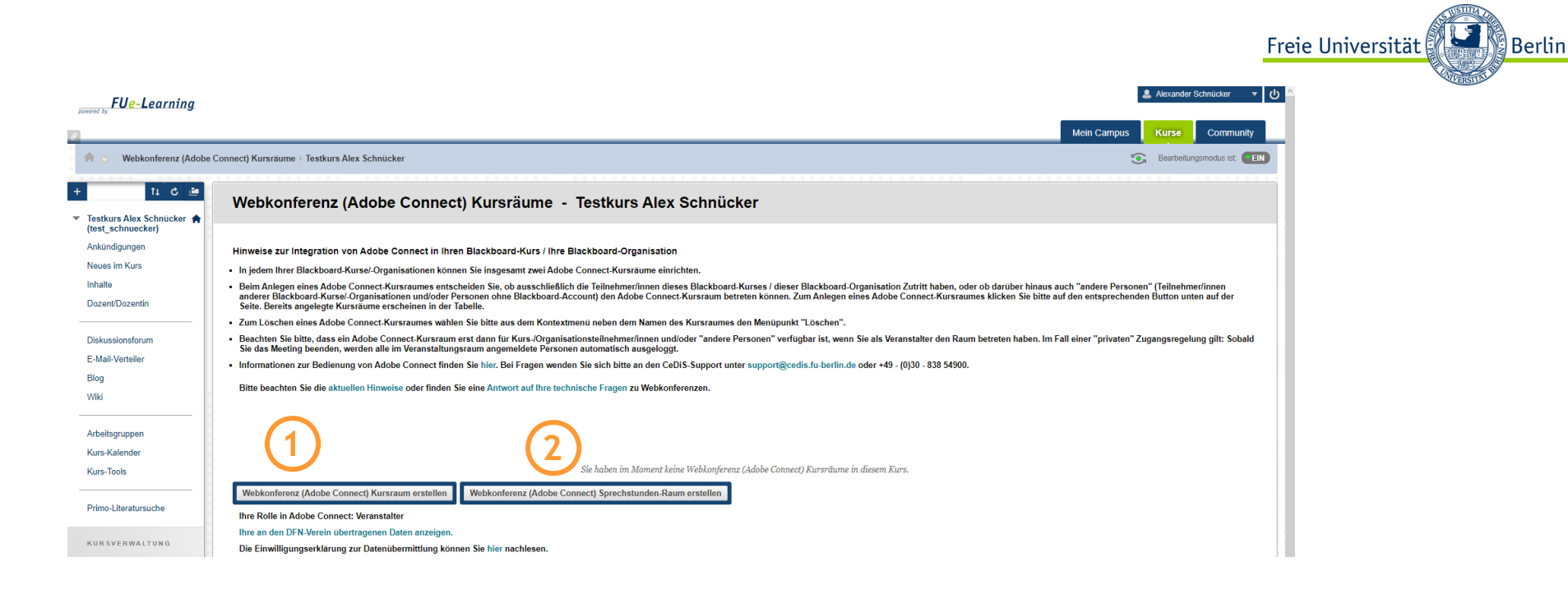

Ihnen steht pro Blackboard-Kurs ein Adobe Connect-Raum (1) und ein Sprechstundenraum (2) zur Verfügung